l

# Amazing Animals of Australia, Africa & Asia

## Technical Support

If you have any problems with the set-up procedure of this product, please refer to our website at *www.nodtronics.com.au*.

It is essential to close all running programs before beginning the set-up procedure. Failure to do this can result in set-up problems, such as software back-up.

Close all programs on the taskbar, such as virus-scanning programs, to ensure a successful new program set-up.

## Licence & Limited Warranty

#### Licence

This software is licensed for your own personal use for a recreational and non-commercial purpose. No authorisation is given to distribute, exchange, or sell, copies of the original licenced CD which accompanies this manual. All rights reserved. No parts of this manual, or the software itself, may be copied, translated or reduced to any electronic medium, or machine-readable form, without prior written consent of *Nodtronics Pty Ltd*.

### **Warranty**

*Nodtronics Pty Ltd* provides a limited ninety-day warranty on the CD for any defects regarding recording medium, storage and access. No other warranties, expressed or implied, are made with respect to this manual, and software, regarding its quality, features of play, or fitness, for any particular purpose. This software has been tested to the best of our ability, and, found to operate within the specified guidelines. *Nodtronics Pty Ltd* shall not be liable for any consequential, special or punitive damages arising out of the use, or inability to use, this product.

## Copyright Notices

Published by Nodtronics Pty Ltd. © EurekaMultimedia Pty Ltd 2002. All rights reserved. EurekaMultimedia and EM logos are registered trademarks of EurekaMultimedia Pty Ltd. Made with Macromedia is a trademark of Macromedia, Inc. QuickTime and the QuickTime are trademarks used under licence. Windows is a registered trademark of Microsoft Corporation. MAC and Macintosh are registered trademarks of Apple Computers, Inc.

## Installing Amazing Animals of Australia, Africa & Asia

#### Windows® 95, 98, ME, NT 4.0\*, 2000\* & XP

The program should begin automatically via the autoplay feature. If this has not been enabled, follow these simple steps:

- 1. Place CD into CD ROM drive.
- 2. Click Start, located on the left corner of the taskbar.
- 3. Select Run option.
- 4. Type the following, at the entry box: 'D:\SETUP.EXE' (where 'D' is your CD ROM drive letter. Change if otherwise).
- 5. Follow the on-screen instructions to finish the set-up.

# Starting Amazing Animals of Australia, Africa & Asia

## Windows® 95, 98, ME, NT 4.0\*, 2000\* & XP

If the program does not auto start then follow these instructions:

- 1. Click Start, located on the left corner of the taskbar.
- 2. Select Program option.
- 3. Click on Amazing Animals program group.
- 4. Click on Amazing Animals icon.

\* Please Note Windows® NT 4.0 & 2000

You may need administrator privileges to install / uninstall correctly.

### Macintosh®

1. Double-click Mac Start file to install the program. To start the program, double-click on Amazing Animals file in the Amazing Animals folder on your hard drive.

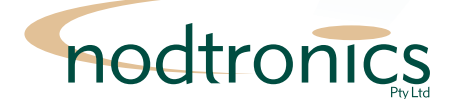